# يف ICD يعدتسمل MoH ةفاضإ ةيفيك راظتنالا ةمئاق  $\overline{\phantom{0}}$

## المحتويات

[المقدمة](#page-0-0) [المتطلبات الأساسية](#page-0-1) [المتطلبات](#page-0-2) [المكونات المستخدمة](#page-0-3) [الاصطلاحات](#page-1-0) [إعداد البرنامج النصي](#page-1-1) [على خادم CRS](#page-1-2) [إضافة خطوات MOH إلى النص التنفيذي](#page-2-0) [التحقق من الصحة](#page-3-0) [استكشاف الأخطاء وإصلاحها](#page-3-1) [معلومات ذات صلة](#page-3-2)

### <span id="page-0-0"></span>المقدمة

يشرح هذا المستند كيفية تشغيل موسيقى Cisco CallManager قيد الانتظار (MOH) لمتلقي توزيع المكالمات التفاعلي (ICD (من Cisco الذين ينتظرون في قائمة الانتظار. عندما يتم وضع المتصل في قائمة انتظار ICD، يقوم هذا المتصل بسماع المطالبة القياسية بأن جميع العملاء يساعدون المتصلين الآخرين، متبوعا بالصمت. لتشغيل MOH من Cisco CallManager أثناء انتظار المتصلين في قائمة الانتظار، أكمل الخطوات المحددة في هذا المستند.

ملاحظة: لا تتوفر هذه الميزة لإصدارات تطبيقات إستجابة العملاء (CRA) من Cisco الأقدم من 3.0.

## <span id="page-0-1"></span>المتطلبات الأساسية

#### <span id="page-0-2"></span>المتطلبات

تأكد من استيفاء المتطلبات التالية قبل أن تحاول إجراء هذا التكوين:

- Cisco CallManager إدارة●
- إدارة حل إستجابة العملاء (CRS (من Cisco
	- إدارة ICD من Cisco

#### <span id="page-0-3"></span>المكونات المستخدمة

تستند المعلومات الواردة في هذا المستند إلى إصدارات البرامج والمكونات المادية التالية:

- c3.2.2 CallManager Cisco أو إصدار أحدث
	- CRS Cisco، الإصدار 3.0.1 أو إصدار أحدث

● حزمة ICD المحسنة التي تتضمن محرر CRA Cisco

تم إنشاء المعلومات الواردة في هذا المستند من الأجهزة الموجودة في بيئة معملية خاصة. بدأت جميع الأجهزة المُستخدمة في هذا المستند بتكوين ممسوح (افتراضي). إذا كانت شبكتك مباشرة، فتأكد من فهمك للتأثير المحتمل لأي أمر.

#### <span id="page-1-0"></span>الاصطلاحات

راجع [اصطلاحات تلميحات Cisco التقنية للحصول على مزيد من المعلومات حول اصطلاحات المستندات.](//www.cisco.com/en/US/tech/tk801/tk36/technologies_tech_note09186a0080121ac5.shtml)

# <span id="page-1-1"></span>إعداد البرنامج النصي

في هذا القسم، تقدم لك معلومات حول كيفية الوصول إلى محرر CRA والتحقق من نص ICD الافتراضي (icd.aef). قبل أن تحاول إجراء هذا التكوين، تأكد من أن لديك 3.0 CRS مثبتا ومشغلا، وأن لديك ICD مكون ويعمل، وأنه تم تكوين MOH والعمل في CallManager Cisco.

#### <span id="page-1-2"></span>على خادم CRS

أكمل الخطوات التالية:

- .1 أخترت بداية>برنامج>CRA cisco مدير>CRA cisco محرر to order in فتحت ال CRA محرر.
	- .2 في تطبيق المحرر، أختر ملف > فتح.
- 3. تصفح إلى البرنامج النصي i**cd.aef**، والذي يمكن العثور عليه في المسار C:\ProgramFiles\Cisco\wfavvid\.
	- 4. افتح النص التنفيذي icd.aef.
	- .5 في نافذة برنامج ICD النصي، انتقل إلى علامة التبويب تحديد مورد.
	- 6. قم بتوسيع المجلد **الموجود في قائمة الانتظار**. تظهر هذه الخطوات:قائمة انتظارتشغيل المطالبةثانية تأخير DelayWhileQueuedالانتقال إلى قائمة الانتظار Loop

يظهر هذا نافذة كما هو موضح:

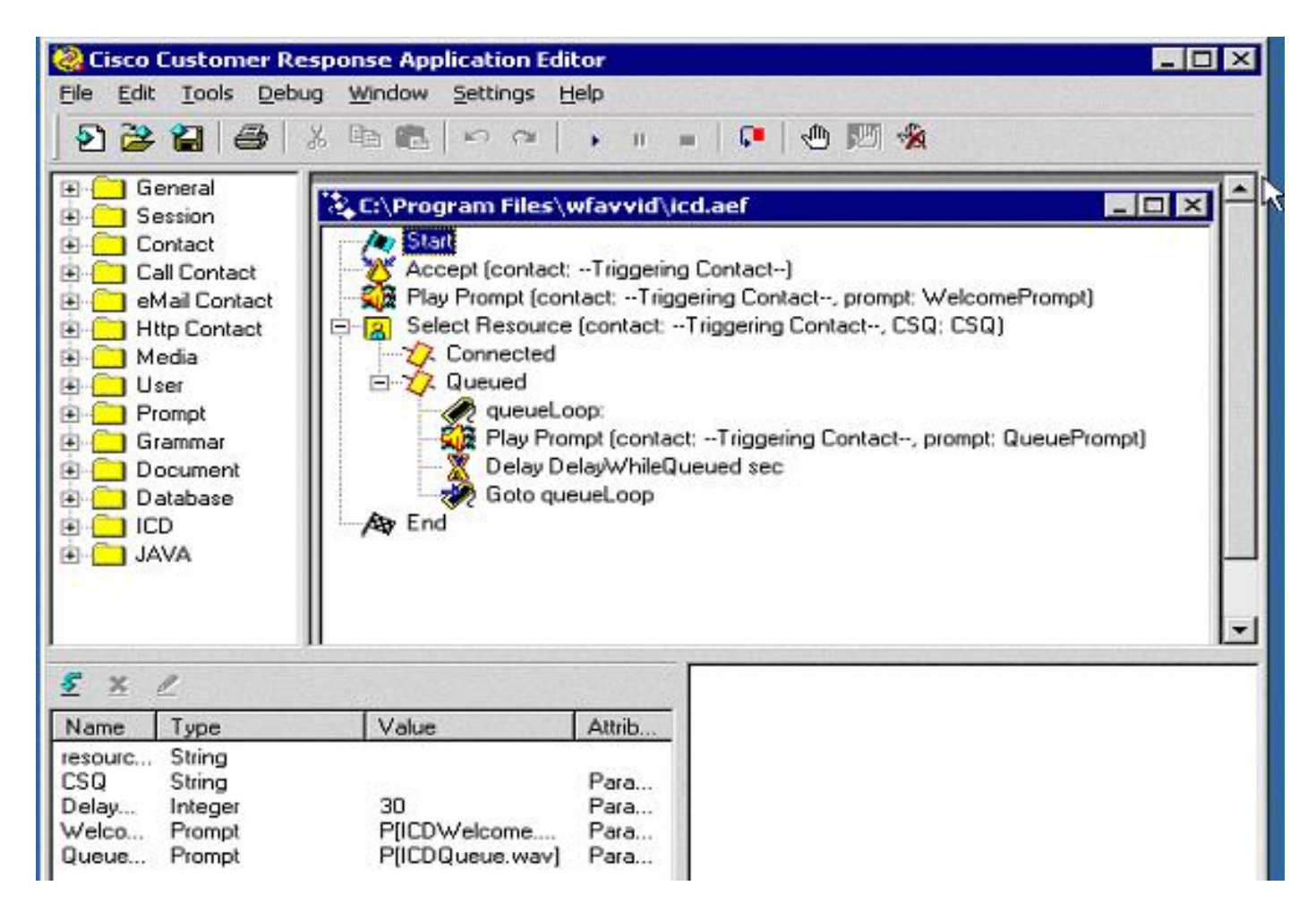

### <span id="page-2-0"></span>إضافة خطوات MOH إلى النص التنفيذي

أتمت هذا to order in steps أضفت steps moh إلى النص التنفيذي:

- 1. في لوحة اليد اليسرى، افتح مجلد **الاتصال**.اسحب وألقي خطوة **إحتجاز المكالمة** في النص البرمجي بعد خطوة تشغيل المطالبة. تضع هذه الخطوة المتصل قيد الانتظار، كما تقوم بتشغيل MOH من CallManager Cisco.
	- 2. اسحب والقي خطوة **إلغاء** الانتظار لاستدعاء **الخطوة** من لوحة اليد اليسرى إلى البرنامج النصي بعد تاخير الخطوة sec DelayWhileQueued لإزالة المستدعي من قائمة الانتظار وإرسال المستدعي إلى وكيل عند توفر أحدها.تظهر الخطوات كما يوضح هذا الشكل:

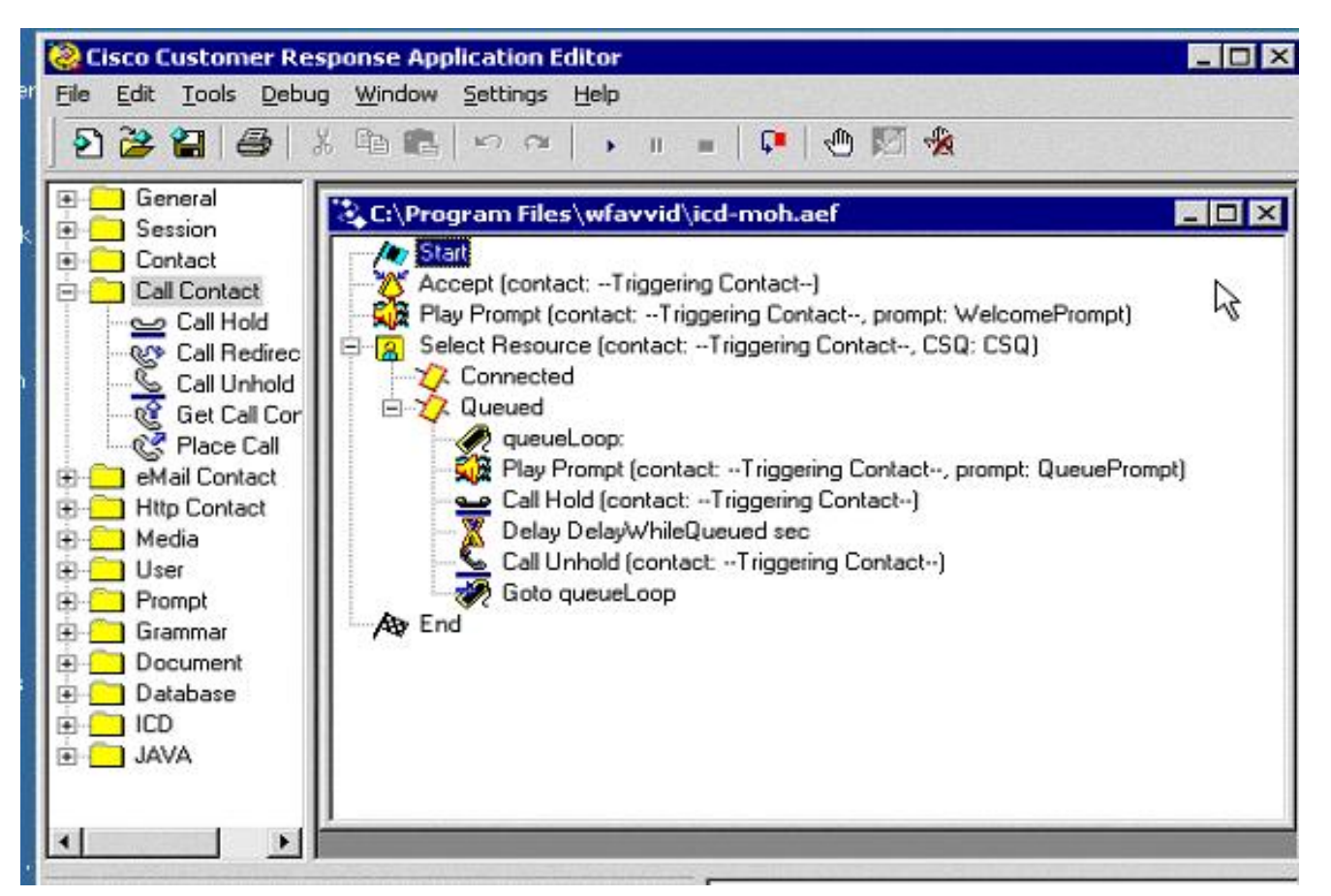

ثم احفظ الملف ثم أغلقه.**ملاحظة:** في كل مرة تقوم فيها بترقية CRS، يتم إستبدال برنامج ICD.aef النصي ببرنامج نصي أصلي. لذلك، من المستحسن أن تقوم بحفظ هذا الملف باسم مختلف (مثل icd-moh.aef) بحيث لا يتم تعديل ملف icd.aef الأصلي ولا يتم إستبدال البرنامج النصي أثناء الترقية.**ملاحظة**: كن على دراية بمعرف تصحيح الأخطاء من Cisco <u>CSCdz09369</u> (<u>[العملاء المسجلون](//tools.cisco.com/RPF/register/register.do)</u> فقط) (تحرير برنامج نصي وحفظه يسبب تلف برنامج نصي) الذي تم إصلاحه في الإصدار 3.0(2) من CRS.

- .3 افتح AppAdmin وانتقل إلى Script < إدارة البرامج النصية.
- 4. انقر **إضافة نص تنفيذي** على الزاوية العلوية اليمنى واكتب اسم النص التنفيذي الجديد الذي قمت بإضافته.
	- .5 قم بتحديث البرنامج النصي الجديد وتعيينه لتطبيق ICD الخاص بك لاختباره.

## <span id="page-3-0"></span>التحقق من الصحة

أتمت هذا to order in steps دققت أن التشكيل جديد MOH يعمل:

- اتصل بنقطة مسار ICD في حالة عدم وجود عملاء قاموا بتسجيل الدخول لإجراء المكالمة. يجب أن تكون قيد .1 الانتظار في قائمة الانتظار.
- 2. استمع إلى. إذا كان التكوين يعمل بشكل صحيح، فإن الاحتفاظ بالموسيقى يكون مسموعا بينما تنتظر في قائمة الانتظار.

# <span id="page-3-1"></span>استكشاف الأخطاء وإصلاحها

لا تتوفر حاليًا معلومات محددة لاستكشاف الأخطاء وإصلاحها لهذا التكوين.

### <span id="page-3-2"></span>معلومات ذات صلة

● [دليل مسؤول تطبيقات إستجابة العملاء 3.0\(2\) من Cisco](//www.cisco.com/en/US/docs/voice_ip_comm/cust_contact/contact_center/crs/express_3_0/maintenance/Admin/admin_guide3.0.2.pdf?referring_site=bodynav)

● [الدعم التقني والمستندات - Systems Cisco](//www.cisco.com/cisco/web/support/index.html?referring_site=bodynav)

ةمجرتلا هذه لوح

ةي الآلال تاين تان تان تان ان الماساب دنت الأمانية عام الثانية التالية تم ملابات أولان أعيمته من معت $\cup$  معدد عامل من من ميدة تاريما $\cup$ والم ميدين في عيمرية أن على مي امك ققيقا الأفال المعان المعالم في الأقال في الأفاق التي توكير المالم الما Cisco يلخت .فرتحم مجرتم اهمدقي يتلا ةيفارتحالا ةمجرتلا عم لاحلا وه ىل| اًمئاد عوجرلاب يصوُتو تامجرتلl مذه ققد نع امتيلوئسم Systems ارامستناه انالانهاني إنهاني للسابلة طربة متوقيا.